**كيفية طباعة محتويات عنصر تحكم مستعرض ويب فى الفيجوال بيسك 6.0**

ا ال تقدم عنصر تحكن إصدار اكس 3 واكس4 أسلوب طباعت هباشرة

Microsoft Internet Control Component هن

**Private Sub Command1\_Click()**

**' أطبع حمحويات عنصر حتكن هسحعرض الويب )هيكروسوفث إنرتنث كنرتول(' WebBrowser1.ExecWB \_ OLECMDID\_PRINT, OLECMDEXECOPT\_DONTPROMPTUSER, 0, 0**

 **End Sub**

 **Private Sub Form\_Load()**

**'جسوية السر طباعة'**

 **Command1.Caption = "&Print"**

**'إحداثيات زر الطباعة أعلى يسار شاشة الفورم' Command1.Move 0, 0**

**'هنا نضع إحداثيات عنصر هسحعرض الويب' WebBrowser1.Move 0, 750**

**'هنا املالحة لصفحة الويب' WebBrowser1.Navigate "http://www.microsoft.com"** 

**End Sub**

**أو قد نستبدل رابط انموقع ونضع بدالً منه عبارة Text1.Text وربط انمسار بقاعدة بياناث** 

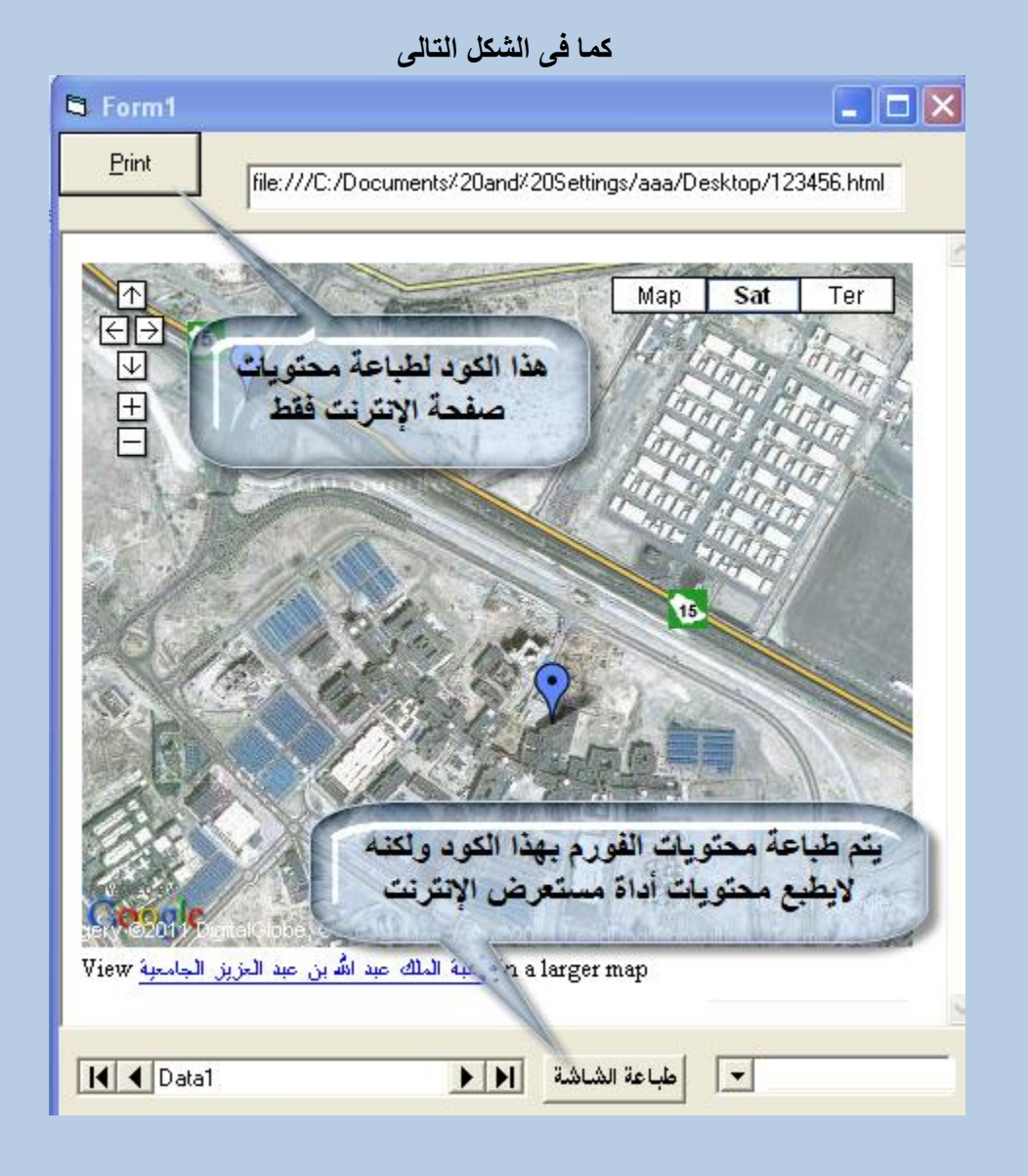

**كود طباعت محتوياث انفورم**

**Private Sub Command2\_Click()**

**Form1.PrintForm**

**End Sub**

 **ونحفظ انصورة قبم انطباعتPDF نقوم بتنزيم انبرنامج اكرو بي دى اف**

**<http://www.4shared.com/file/-YAsW9tt/acropdf.html>**

**[masrfulla@gmail.com](mailto:masrfulla@gmail.com)**